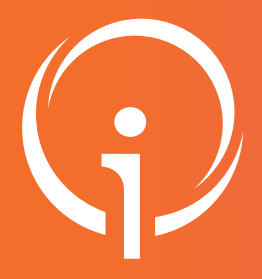

## Outil régional de **TÉLÉMÉDECINE Accès DICOM** Fiche réflexe

Retrouver l'ensemble des informations sur le wiki du Portail de santé PACA - https://tutos.sante-paca.fr/

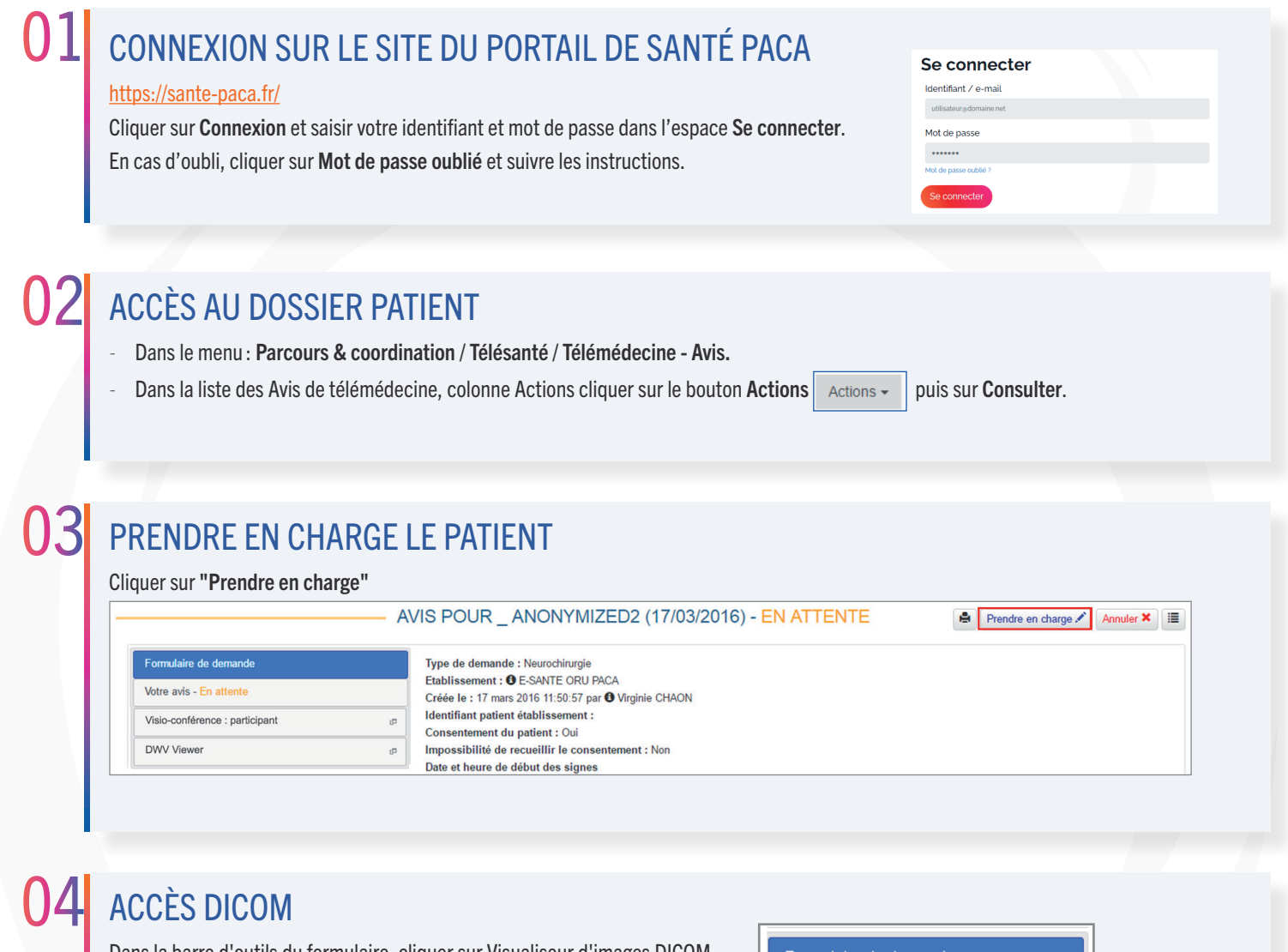

Dans la barre d'outils du formulaire, cliquer sur Visualiseur d'images DICOM.

Formulaire de demande

Avis 1 - Non envoyé

Visualiseur d'images DICOM

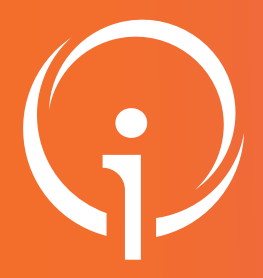

## Outil régional de **TÉLÉMÉDECINE Accès DICOM** Fiche réflexe

Retrouver l'ensemble des informations sur le wiki du Portail de santé PACA - https://tutos.sante-paca.fr/

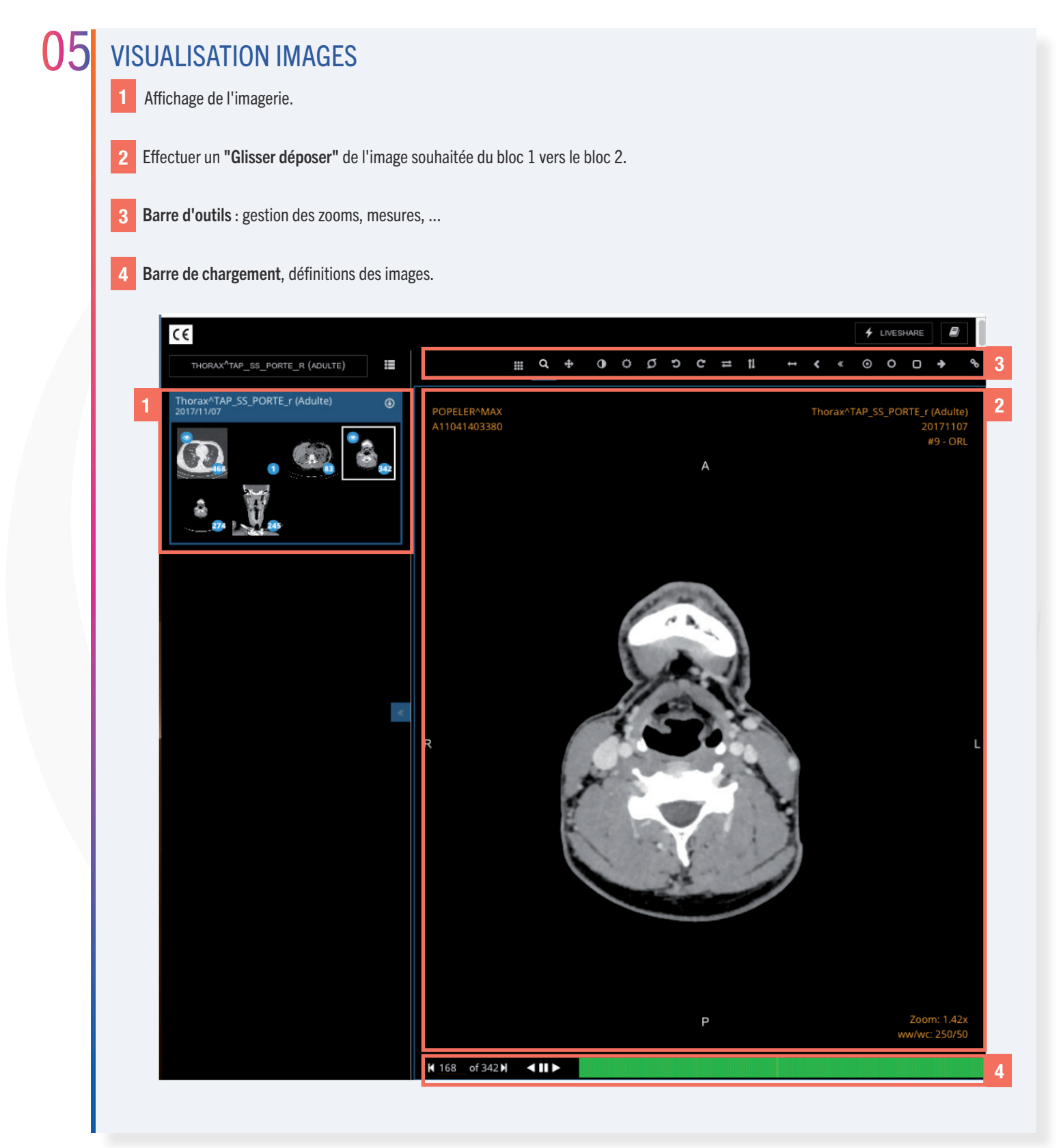